# Registri e informazioni necessari in caso di errore di sistema di QPS  $\overline{a}$

## Sommario

Introduzione **Prerequisiti Requisiti** Componenti usati Acquisisci informazioni Log di diagnostica e di debug Informazioni sulle licenze QPS Statistiche di sistema Configurazione thread in Generatore criteri Registro errori irreversibili

### Introduzione

In questo documento vengono descritti i passaggi da completare per acquisire informazioni in caso di guasto o arresto anomalo di un sistema di Quantum Policy Suite (QPS). Se i requisiti hardware, software e macchina virtuale sono soddisfatti, è improbabile che il QPS si arresti in modo anomalo.

## **Prerequisiti**

### **Requisiti**

Nessun requisito specifico previsto per questo documento.

### Componenti usati

Le informazioni fornite in questo documento si basano sulle seguenti versioni software e hardware:

 $\cdot$  QPS release 5.5 e successive.

Nota: Alcuni registri non verranno visualizzati nelle versioni di QPS precedenti alla versione 5.5.

Le informazioni discusse in questo documento fanno riferimento a dispositivi usati in uno specifico ambiente di emulazione. Su tutti i dispositivi menzionati nel documento la configurazione è stata ripristinata ai valori predefiniti. Se la rete è operativa, valutare attentamente eventuali conseguenze derivanti dall'uso dei comandi.

## Acquisisci informazioni

Se si verifica un errore di sistema QPS, raccogliere le seguenti informazioni:

### Log di diagnostica e di debug

- 1. Accedere alla macchina virtuale client PCRF (Policy and Charging Rules Function), ad esempio pcrfclient01, e raccogliere le informazioni di diagnostica, ad esempio /opt/broadhop/installer/diag/diagnostics.sh.
- 2. Accedere alla macchina virtuale client PCRF e raccogliere le informazioni di debug. Le informazioni di debug includono il registro QNS consolidato, il repo svn e i dettagli di configurazione QNS. Verificare che i registri consolidati coprano l'ora dell'errore di sistema e che il livello di debug sia impostato nel file logback.xml.
- 3. Raccogli questo output dal QPS (ad esempio, Esegui /opt/broadhop/installer/diag/zip\_debug\_info.sh e l'output viene archiviato in /var/tmp/debug\_info<data>.zip).

### Informazioni sulle licenze QPS

- Accedere alla macchina virtuale client PCRF e raccogliere le informazioni sulle licenze QPS. 1. Un QPS è in genere concesso in licenza per una funzionalità specifica e supporta un numero massimo di sessioni simultanee. QPS ha anche una data di scadenza per questa funzione.
- 2. Passare alla directory seguente: /etc/broadhop/license e acquisire l'output del file di licenza (.lic). (ad esempio, cat /etc/broadhop/license/QUANTUM201311210402429360.lic).

### Statistiche di sistema

- 1. Acquisire le statistiche del sistema (esempio: CPU, memoria, utilizzo del disco).
- 2. Accedere alla macchina virtuale client PCRF e raccogliere l'output. Esempio: /opt/broadhop/control/top\_qps.sh
- 3. Accedere alla macchina virtuale corrispondente (ad esempio, pcrfclient0x, lb0x, qns0x) e acquisire le seguenti statistiche di sistema: cat /proc/meminfo > Informazioni sulla memoria allocata

free -s 60 > Statistiche di memoria per ogni minuto

vmstat 1 > Stato CPU per ogni minuto

ps -aux | head -10 > Primi 10 dettagli processo che consumano la maggior parte dell'utilizzo della CPU

swapon -s > riepilogo utilizzo swap per dispositivo

. du -a | sort -n -r | head -n 10 > Primi 10 file/directory che occupano più spazio

4. Accedere alla macchina virtuale di sessionmgr e raccogliere gli output **mongostat** e mongotop, che consentiranno di risolvere il problema se è correlato o meno al database.

### Configurazione thread in Generatore criteri

Accedere a Policy Builder e selezionare Dati di riferimento > System-1 > Configurazioni plug-in > Configurazione thread.

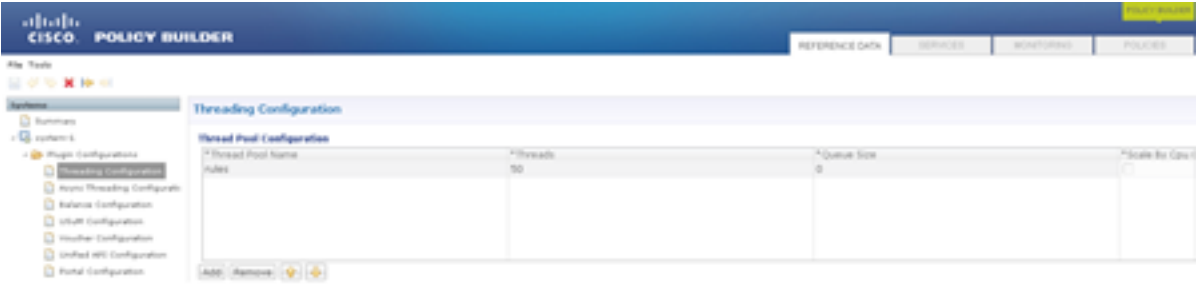

Il numero di thread può variare da 40 a 50 per TPS, ma è inferiore a 1.000. Il numero massimo di thread che è possibile configurare è 50. Se si aumenta il numero di thread, le prestazioni del sistema ne risentiranno.

### Registro errori irreversibili

Quando si verifica un errore di sistema, QPS genera un log degli errori irreversibili contenente lo stato del processo nel momento in cui si è verificato l'errore irreversibile. Errori irreversibili o eccezioni irreversibili provocano l'interruzione del programma.

Il log degli errori irreversibili include le seguenti informazioni:

- Eccezione o segnale operativo che ha provocato l'errore irreversibile
- Informazioni su versione e configurazione
- Dettagli sul thread che ha provocato l'errore irreversibile e analisi dello stack del thread
- Elenco dei thread in esecuzione e relativo stato
- Informazioni di riepilogo sull'heap
- Elenco delle librerie native caricate
- Argomenti della riga di comando
- Variabili di ambiente
- Dettagli sul sistema operativo e sull'unità di elaborazione centrale

Il nome del file di log di default è nel seguente formato: hs\_err\_pid<pid>.log e viene generato nella directory di lavoro in cui sono stati avviati i processi Java corrispondenti. Esempio: la directory di lavoro dell'utente quando l'utente ha avviato il processo QNS.

Se non si conosce la directory di lavoro, ricercare il file con il nome hs err pid\*.log nel sistema ed esaminare il file per verificare la corrispondenza con il momento in cui si è verificato l'errore.

Completare questa procedura per specificare il percorso dell'errore irreversibile:

- 1. Accedere alla macchina virtuale pcrfclient01
- 2. Aprire jvm.conf (ad esempio,vi /etc/broadhop/pcrf/jvm.conf).
- 3. Aggiungere l'opzione: -XX:ErrorFile=<directory>/<nome-file>%p.log all'elenco e verificare che il percorso di directory specificato esista e che il servizio QNS utente disponga dell'autorizzazione completa per tale directory. Esempio: - X:ErrorFile=/home/qns/fatal\_error%p.log
- 4. Il comando "syncconfig.sh" può causare molti problemi se i file conf in pcrfclient01:/etc/broadhop non sono sincronizzati con i file conf in /etc/broadhop sulle macchine virtuali che eseguono il servizio QNS. Il file syncconfig.sh acquisirà i file di configurazione pcrfclient01:/etc/broadhop e sovrascriverà i file di configurazione in /etc/broadhop sulle macchine virtuali che eseguono il QNS. Avviso: Il comando synconfig.sh accetta i file di configurazione pcrfclient01:/etc/broadhop e sovrascrive tutti i file di configurazione in /etc/broadhop sulle macchine virtuali che eseguono il servizio QNS (ad

esempio, iomgr01, iomgr02, qns01, qns02, ecc.)

5. Riavviare l'applicazione QNS e immettere il comando restartall.sh